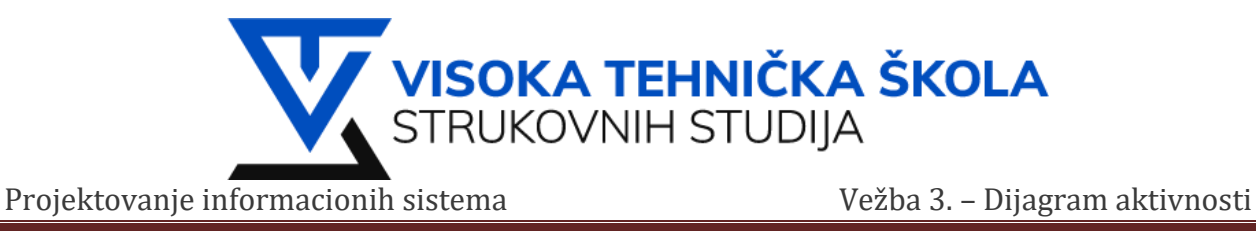

**VEŽBA 3.**

U ovoj vežbi, naučićemo kako se kreira **dijagram aktivnosti**. Dijagrami aktivnosti su namenjeni modeliranju dinamičkih aspekata (ponašanja) sistema. Prikazuju sekvencijalne i konkurentne korake u procesu obrade.

**Zadatak 1: Koristeći RSA (Rational Software Architect) kreirati dijagram aktivnosti kao na slici.**

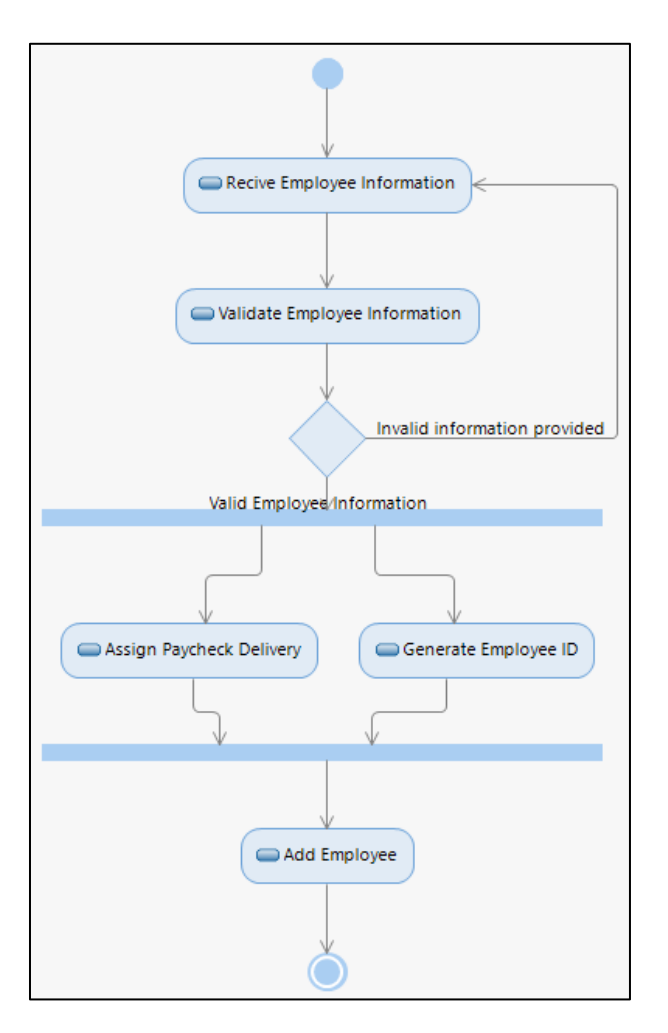

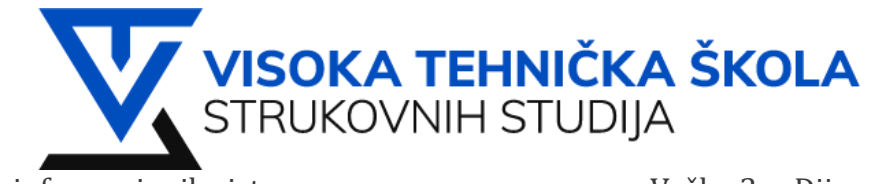

#### **Rešenje:**

- 1. **New** > **Model Project** > **Project name:** Vezba03
- 2. Uraditi sledeće:
	- **Categories:** General
	- **Templates:** Blank package
	- **File name:** Zadatak01
	- **Finish**
- 3. Proširiti pogled na **Models** zatim na paket **Zadatak01** desnim klikom izabrati **Add Diagram**, izabrati **Activity Diagram**

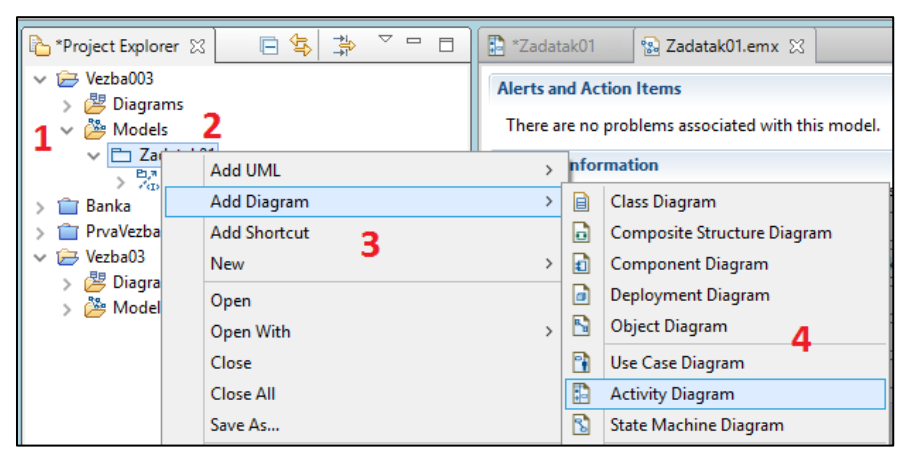

- 4. Novo nastali dijagram nazvati **Zadatak01**
- 5. Kao i do sada sav potreban alat nam se nalazi u sa Palette sa desne strane glavnog prozora
- 6. Izabrati <sup>• Initial</sup> i postaviti ga na radnu **Main** površinu
- 7. Izabrati <sup>a Action</sup> i postaviti ga pet puta, svaku aktivnost nazvati kao sa finalnog dijagrama

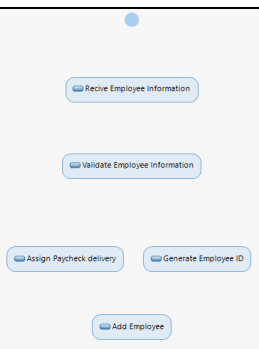

(*Recive Employee Information, Validate Employee Information, Assign Paycheck delivery, Generate Employee ID, Add Employee* )

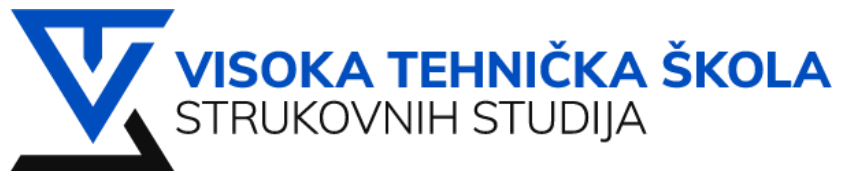

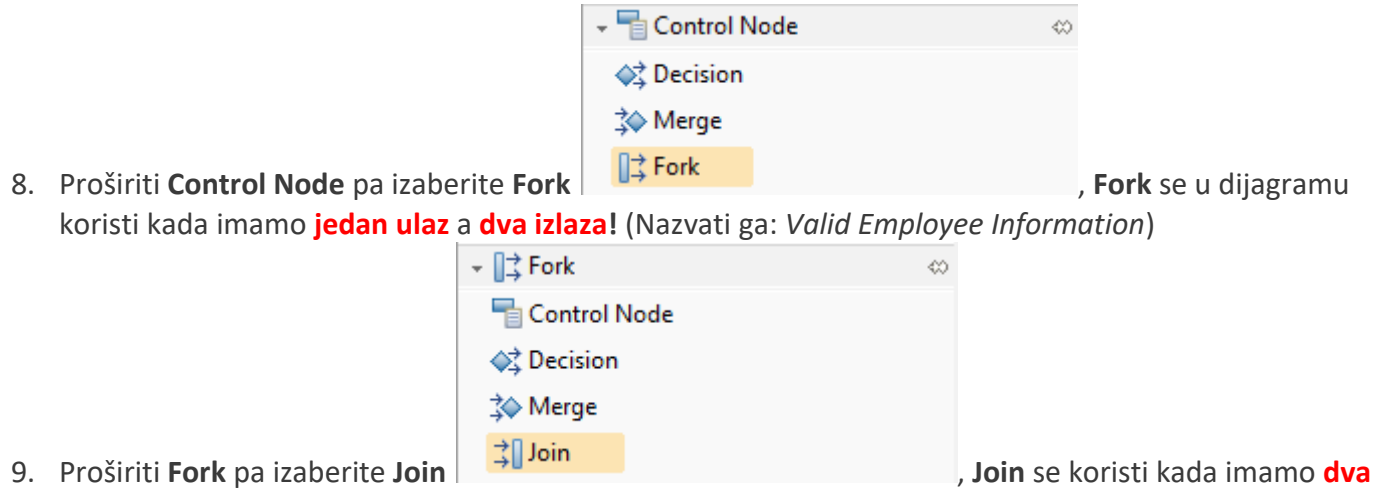

# **ulaza** a **jedan izlaz!**

10. Posle dodavanja **Fork** i **Join**-a dijagram aktivnosti bi trebao da izgleda:

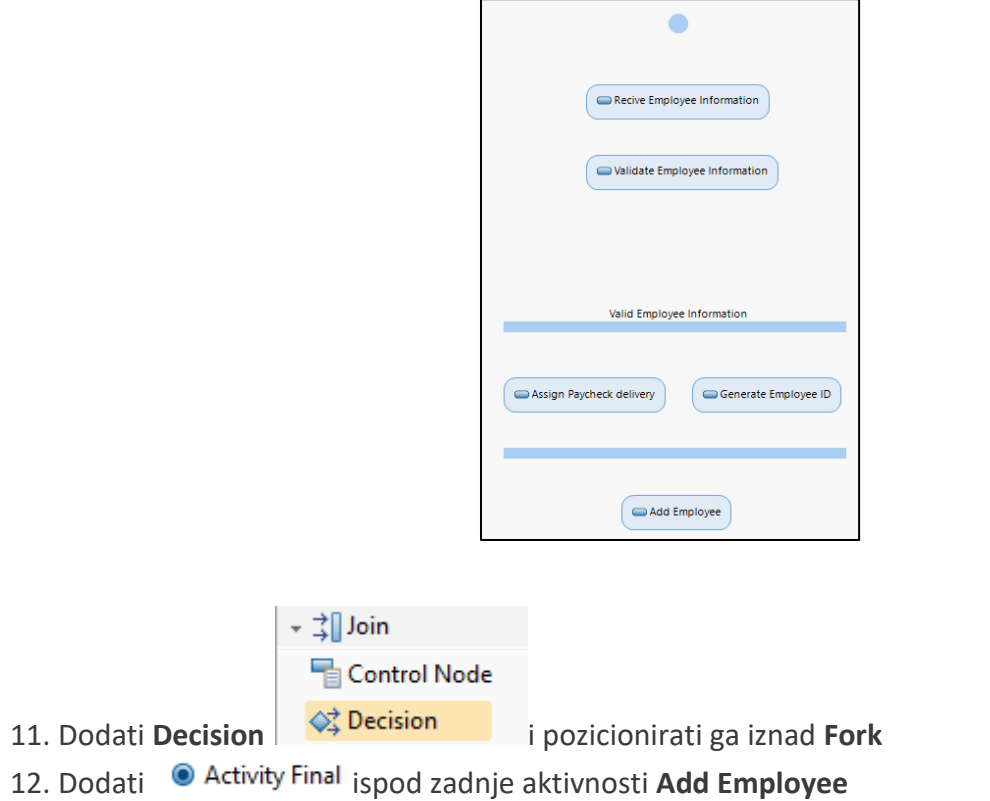

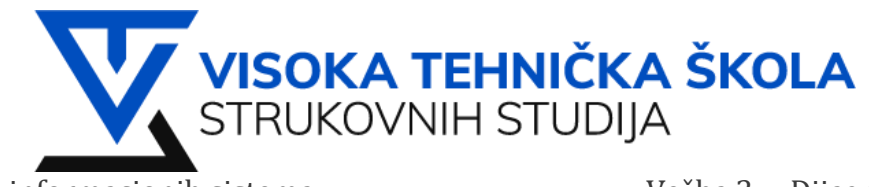

- 13. Sada trebamo da povežemo sve aktivnosti i njihov tok informacija
- 14. Povezujemo ih <sup>1 Flow</sup> tako što selektujemo element i prevučemo strelicom do elementa sa kojim želimo da povežemo prvobitno selektovani.
- 15. Nakon dodavanja **Flow** (tok) svim elementima, dijagram aktivnosti bi trebao da izgleda:

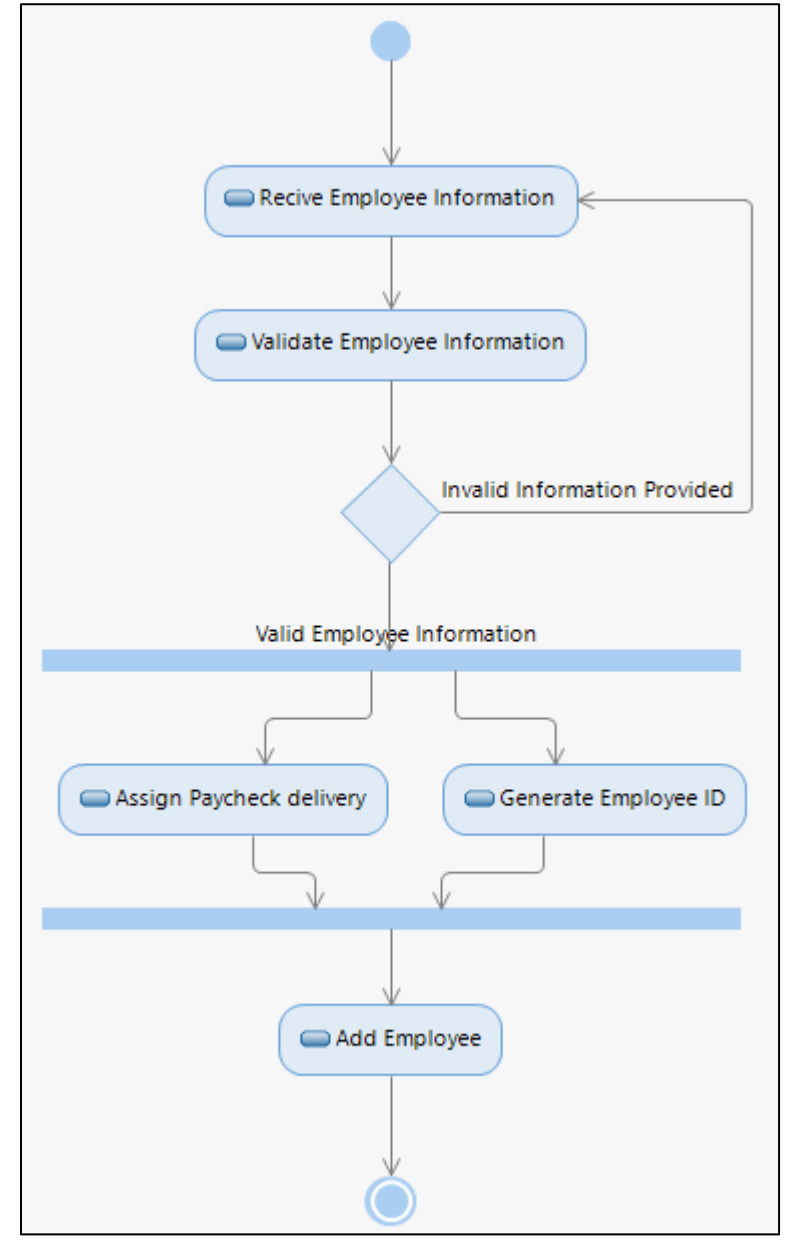

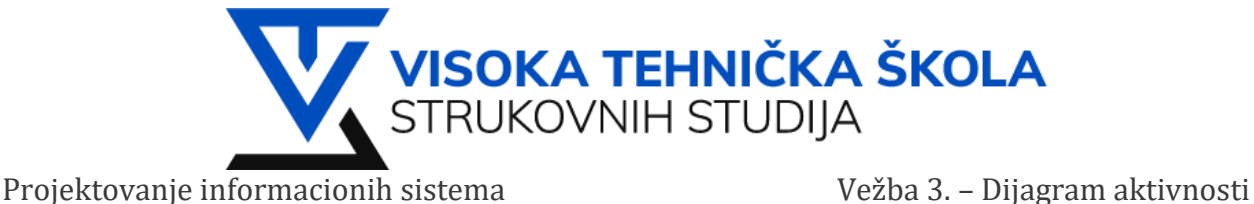

# **Zadatak 2: Upis na fakultet.**

Koristeći dijagram aktivnosti nacrtati i opisati proces upisa na fakultet, posmatrajući sa tačke gledišta jednog kandidata:

- Kandidat podnosi prijavu.
- Komisija za prijem prihvata prijavu.
- Ukoliko prijava nije korektna, proces prijema se završava.
- Kandidat paralelno polaže prijemni test za matematiku i test opšte informisanosti.
- Komisija za pregledanje rezultata paralelno pregleda urađene testove datog kandidata.
- Nakon pregledanih rezultata oba testa, komisija utvrđuje ukupan broj poena datog kandidata.
- Komisija za prijem objavljuje da li je kandidat primljen.
- Ako je kandidat primljen, podnosi dokumenta za upis. U suprotnom se proces završava.
- Komisija za prijem vrši upis kandidata, čime se završava proces prijema.

### **Rešenje:**

- 1. Desni klik na **Zadatak01** > **Add Diagram** > **Activity Diagram**
- 2. Novokreirani dijagram nazvati **Zadatak02**
- 3. Hijerarhija u **Projects Explorer**-u bi sada trebala da izgleda ovako:

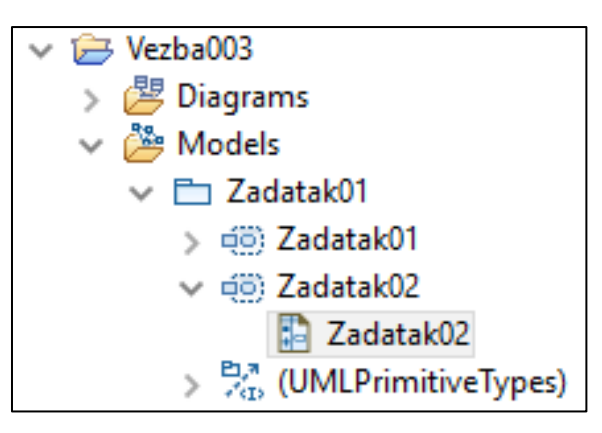

4. Iz prethodno stečenog iskustva kroz **Zadatak01** kreirati RSA dijagram aktivnosti kao na sledećoj šemi:

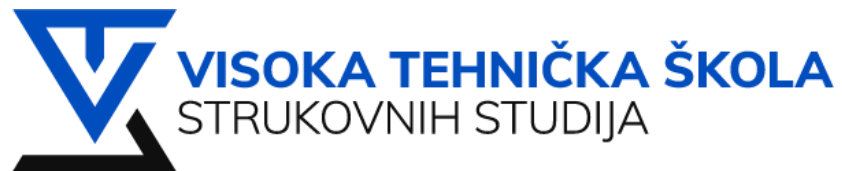

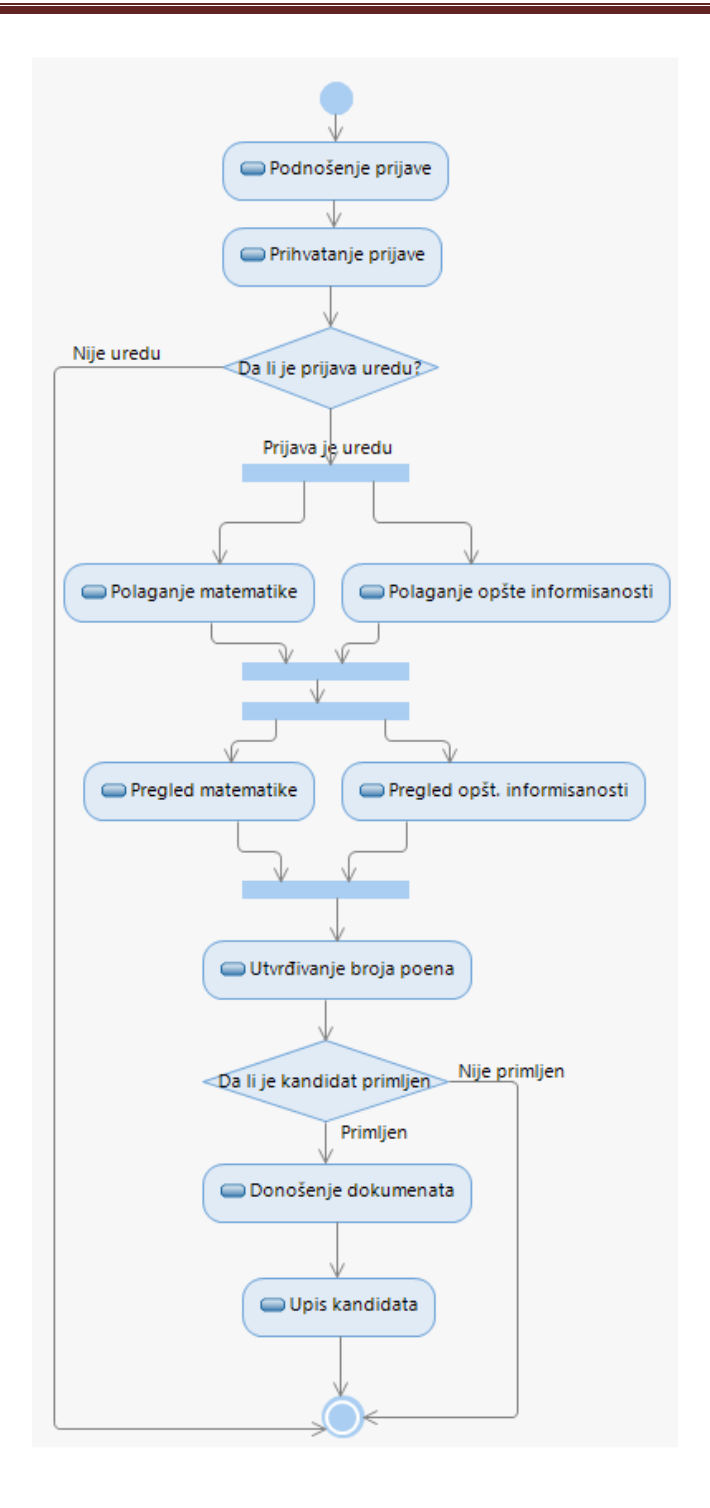

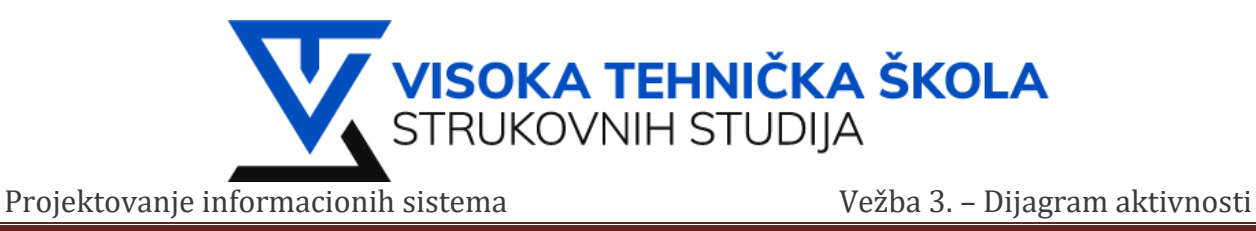

## **Zadatak 3: Upis na fakultet.**

Modifikovati dijagram aktivnosti iz predhodnog primera korišćenjem particija tj. *Swimlane-a.* Posmatramo dve particije **Kandidata** i **Komisiju** za prijem.

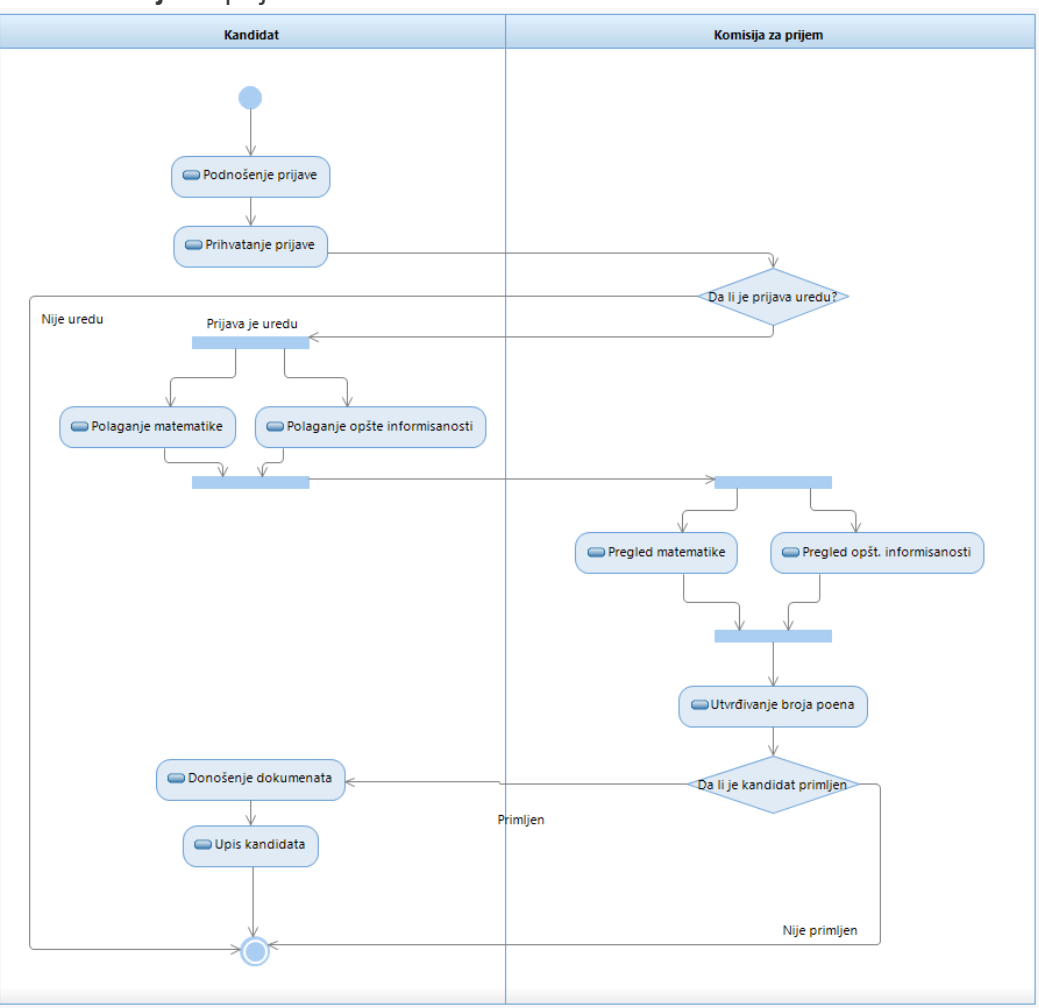

### **Rešenje:**

- 1. Iz <sup>2</sup><sup>2</sup> Palette izaberite <sup>5</sup> Partition, napravite dve particije. Jednu nazovite **Kandidat** i drugu **Komisija za prijem**
- 2. Postavite i povežite sve aktivnosti kao u **Zadatak02**

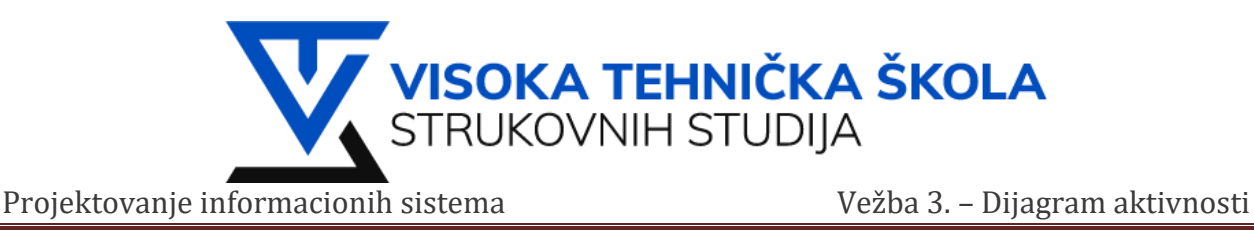

## **Zadatak 4: Podizanje novca sa bankomata.**

Koristeći dijagram aktivnosti modelovati proces koji opisuje proces podizanja novca na bankomatu. Potrebno je vršiti proveru PIN-a, proveru raspoloživosti sredstava na računu. Opisati kompletan tok aktivnosti od trenutka ubacivanja kartice u bankomat pa sve do trenutka ponovnog preuzimanja kartice.

#### **Rešenje:**

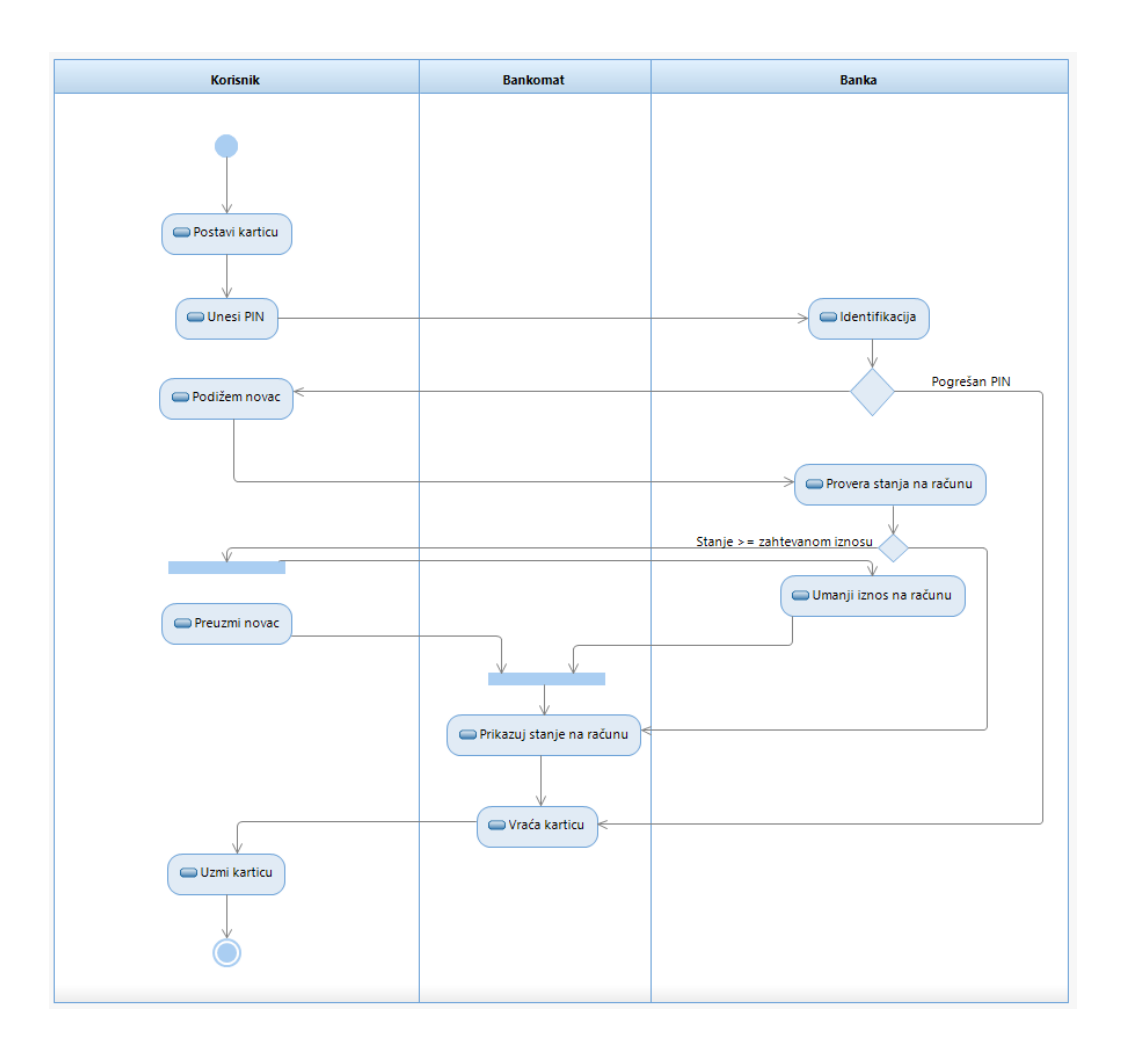

### **Zadatak 5: Po izboru.**

Koristeći dijagram aktivnosti opisati neki proces po izboru.